### 出芽酵母ゲノム編集プロトコル

2021 年 8 月 31 日 岡田 悟(九大・院・医・医化学) stsokada@med.kyushu-u.ac.jp

本プロトコルは以下の論文で公表したゲノム編集プラスミドバックボーンベクターを使用して出芽酵母 のゲノム編集を実施する手順を紹介するものです。ご質問・お問い合わせがあれば、どうぞお気軽に岡 田までお知らせください。

# Simple-to-use CRISPR-SpCas9/SaCas9/AsCas12a vector series for genome editing in Saccharomyces cerevisiae.

Satoshi Okada, Goro Doi, Shitomi Nakagawa, Emiko Kusumoto, and Takashi Ito  $G3$  Genes/Genomes/Genetics, jkab304, https://doi.org/10.1093/g3journal/jkab304

### 1) 出芽酵母ゲノム編集の最短スケジュール

今回作成したゲノム編集プラスミドバックボーンベクターを使用した場合のゲノム編集最短スケジュー ル(約2週間)を以下にまとめました。

- 1 日目 標的配列を選択する/オリゴ DNA を設計し発注する
- 2 日目 (オリゴ DNA 到着待ち)
- 3日目 オリゴ DNA を受け取る/Golden Gate Assembly を実施する/大腸菌の形質転換を実施する
- 4 日目 大腸菌の液体培養を開始する/出芽酵母の液体培養を開始する
- 5 日目 大腸菌からプラスミドを抽出する/ドナー配列断片を準備する/出芽酵母の形質転換を実施する
- 6 日目 (出芽酵母コロニー形成待ち)
- 7 日目 (出芽酵母コロニー形成待ち)
- 8 日目 (出芽酵母コロニー形成待ち)
- 9日目 出芽酵母のコロニーをピックする
- 10 日目 出芽酵母コロニーPCR を実施する/当たりクローンの YPAD 液体培養を開始する
- 11 日目 出芽酵母のシングルコロニー単離を開始する
- 12 日目 (出芽酵母コロニー形成待ち)
- 13 日目 出芽酵母のコロニーをピックする
- 14 日目 出芽酵母コロニーPCR を実施する

## 2) おすすめのゲノム編集プラスミドバックボーンベクターについて

以下の 3 種類のベクターがおすすめです。3 つとも、Cas タンパク質とガイド RNA 骨格配列がひとつの プラスミド上にコードされているベクターです。Cas タンパク質とガイド RNA の発現には GAL1プロモ ーターを使用しています。いずれもセントロメア型のプラスミドです。出芽酵母向けのマーカーは URA3、 大腸菌向けのマーカーは AmpR です。(図 1)

SpCas9 用(PAM=NGG, 標的配列はガイド RNA 骨格配列の 5'側)

(16-15) pGAL1-Cas9-tADH1-pGAL1-2BsaI-sgRNAFE(empty)-HDV-tCYC1-CU

https://yeast.nig.ac.jp/yeast/by/PlasmidDetail.jsf?id=9747

SaCas9 用(PAM=NNGRRT, 標的配列はガイド RNA 骨格配列の 5'側) (17-31) pGAL1-ySaCas9-tADH1-pGAL1-2BsaI-SagRNA(empty)-HDV-tCYC1-CU https://yeast.nig.ac.jp/yeast/by/PlasmidDetail.jsf?id=9748

enAsCas12a 用(PAM=TTTV, 標的配列はガイド RNA 骨格配列の 3'側)

(16-16) pGAL1-yenAsCas12a-tADH1-pGAL1-tRNA-AscrRNA(empty)-2BsaI-U4AU4-HDV-tCYC1-CU https://yeast.nig.ac.jp/yeast/by/PlasmidDetail.jsf?id=9750

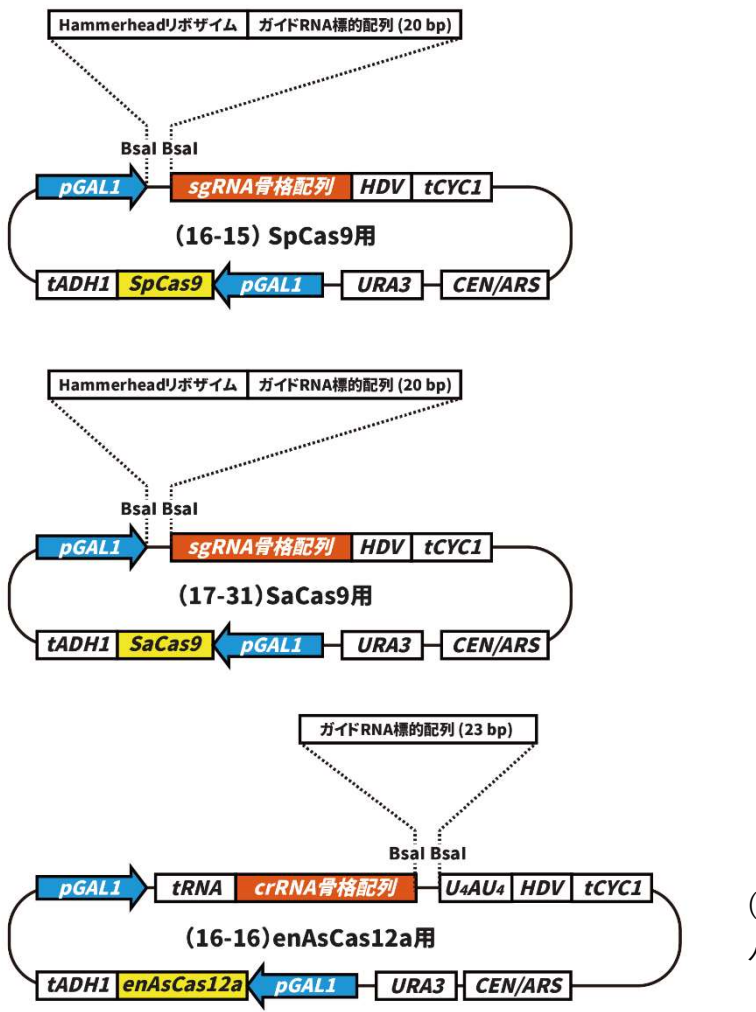

(図 1) おすすめのゲノム編集プラスミド バックボーンベクター

## 3) ガイド RNA 標的配列を選定する

ガイド RNA 標的配列を選定する際には、それぞれの CRISPR/Cas システムで編集可能な塩基は PAM に 対してどの位置にあるのかを理解しておくこと、自分が作りたい株にはどのようなパターンのゲノム編 集が必要なのかよく理解しておくこと、が重要です。

各 CRISPR/Cas システムで編集可能な塩基の位置について図 2 にまとめました。

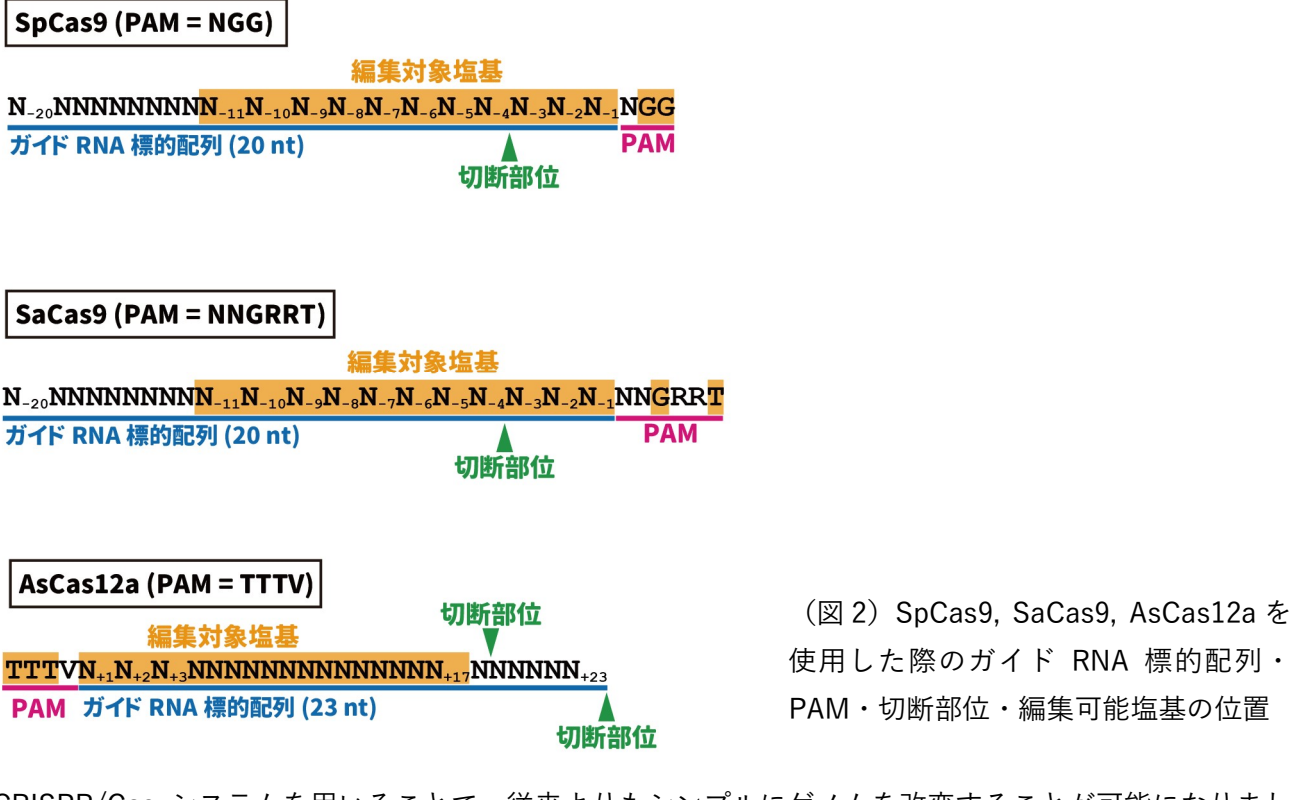

CRISPR/Cas システムを用いることで、従来よりもシンプルにゲノムを改変することが可能になりまし た。代表的なパターンについて、ガイド RNA 標的配列を選定する際に気をつけることを中心に、以下に まとめました。

3A) Indel による遺伝子機能破壊を期待する場合(図 3)

Indelによってフレームシフトを生じ、結果としてストップコドンが出現→タンパク質の全長が発現せず、 事実上遺伝子機能が破壊される、ということを期待する手法です。ストップコドンはできるだけ早めに 出現して欲しいので、破壊したい遺伝子の ORF 内でできるだけ 5'側 (タンパク質の N 末側) に標的配列 を設定するとよいと思います。

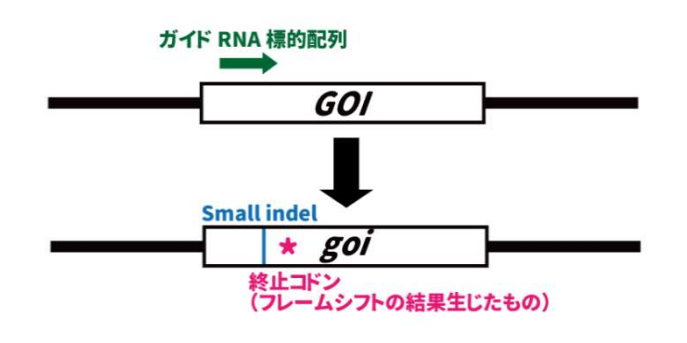

(図 3)Indel による遺伝子機能破壊を期待する ゲノム編集

3B) ORF 全体を欠失させる場合(図 4) 欠失させたい ORF 内であれば、標的配列の位置はどこでも大丈夫だと思います。

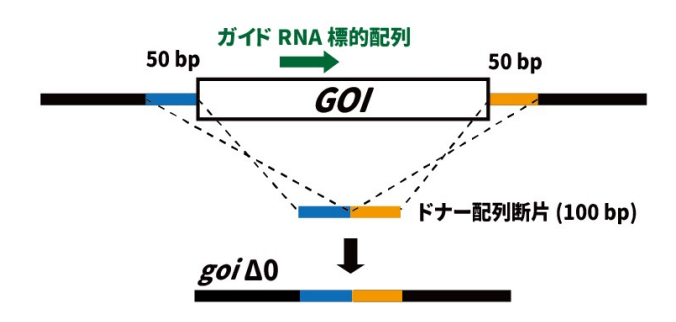

<sup>(</sup>図4) ORF 全体を欠失させるゲノム編集

3C) 特定の位置に塩基置換を導入する場合(図 5)

当該の塩基置換によって、図 1 中の標的配列中のオレンジ色の部分に 1 塩基以上の変化が生じるように 設計する必要があります。

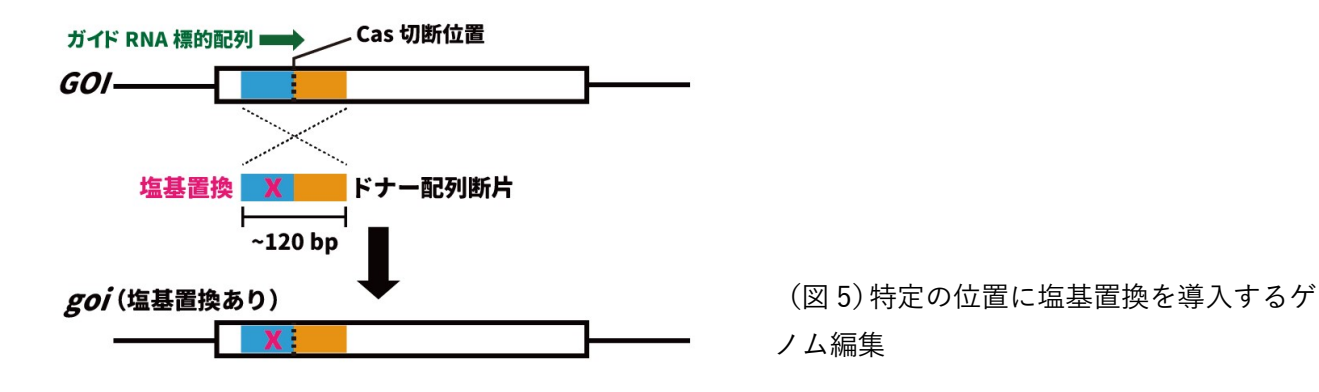

3D) 特定の位置に遺伝子断片(蛍光タンパク質やタグなど)を挿入する場合(図 6) 当該の遺伝子断片の挿入によって、図 1 中の標的配列中のオレンジ色の部分に 1 塩基以上の変化が生じ るように設計する必要があります。

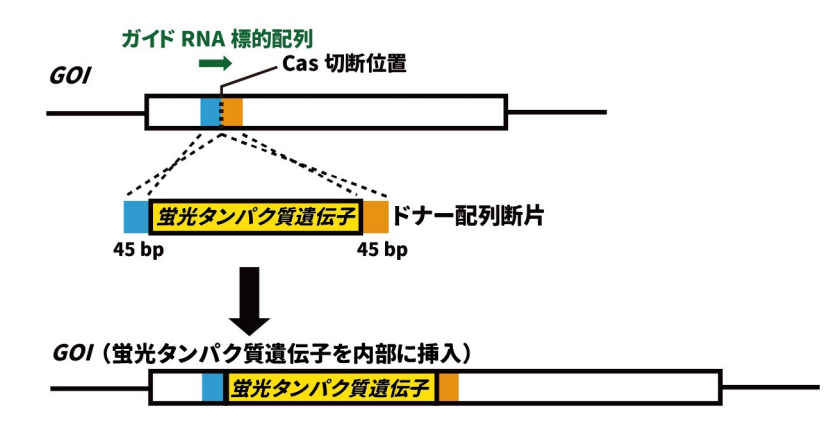

(図 6) 特定の位置に遺伝子断片 を挿入するゲノム編集

ガイド RNA の標的配列を選定するにあたっては、できるだけオフターゲットの少ない配列を選ぶことが 重要です。岡田は以下のふたつの Web ツールを利用しています。どちらのツールも潜在的なオフターゲ ットの数を表示してくれるので、できるだけ潜在的オフターゲット数が少ない標的配列を選定します。 岡田がゲノム編集を実施する際には、潜在的オフターゲット数以外の因子(GC 含量やクロマチン構造な ど)は考慮していません。

## **CRISPRdirect**

https://crispr.dbcls.jp/ SpCas9, SaCas9 に対応しています。

## **CRISPOR**

http://crispor.tefor.net/

SpCas9, SaCas9, AsCas12a に対応しています。AsCas12a 向けにデザインした標的配列は enAsCas12a 向けに使用できます。(enAsCas12a の PAM は AsCas12a の PAM を包含する関係にあるため)

## 4) Golden Gate Assembly 向けオリゴ DNA を設計する

岡田の GitHub レポジトリでオリゴ DNA 設計向けスクリプトを配布しています。

https://github.com/poccopen/Genome\_editing\_plasmid\_for\_budding\_yeast

標的配列の名前と DNA 配列を入力し、使用するバックボーンベクターを選択すると、標的配列とバック ボーンベクターに合わせて Golden Gate Assembly 向けオリゴ DNA 配列を自動で計算します。

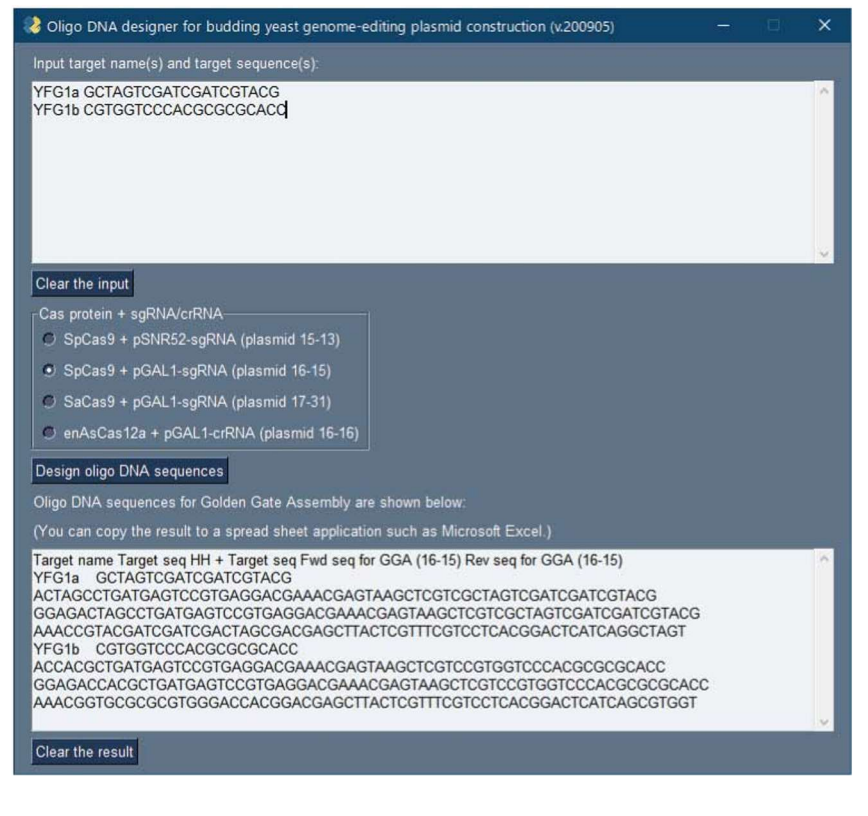

(図 7) オリゴ DNA 配列計算プロ グラムのスクリーンショット

#### 5) Golden Gate Aseembly でゲノム編集プラスミドを作成する

岡田が使用しているプロトコルは以下です。

4-1) Golden Gate Assembly 向けインサートフラグメントの準備

作業内容:

Golden Gate Assembly で使用するインサートフラグメント(オリゴ DNA をハイブリダイズさせた dsDNA, 5'側がリン酸化されているもの)を準備します。

作業手順:

[オリゴ DNA 末端のリン酸化と 2 本鎖化]

PCR 用 0.2 mL チューブを使用して以下の反応液を作成し、ボルテックスでよく混合します。オリゴ DNA を除いたマスターミックスを準備すると便利です。

H2O 13.5 uL 10x T4 DNA ligase buffer 2 uL Forward 側オリゴ DNA (100 uM) 2 uL (P20 で扱うことをおすすめします) Reverse 側オリゴ DNA (100 uM) 2 uL (P20 で扱うことをおすすめします) T4 PNK 0.5 uL

サーマルサイクラーでインキュベートします。(プログラム設定は以下です。Lid 温度は 100℃に設定し ます)

37℃ 30:00 95℃ 10:00 95℃→85℃ -2℃/sec 85℃→25℃ -0.3℃/sec

インキュベーション終了後、2 本鎖化したインサートフラグメントを H2O で 100 倍希釈します。(希釈 誤差を小さくするため、10 倍希釈を 2 回繰り返す方法を推奨します)

4-2) Golden Gate Assembly

作業内容:

Golden Gate Assembly を用いて、バックボーンプラスミドとインサートフラグメントを連結します。

使用試薬:

NEB Golden Gate Assembly Kit (BsaI-HF v2)

https://www.nebj.jp/products/detail/2097

作業手順:

PCR 用 0.2 mL チューブを使用して以下の反応液を作成し、ボルテックスでよく混合します。

インサートフラグメントを除いたマスターミックスを作成しておくと便利です。(同一のバックボーンに 対して、複数種類のインサートを用いるケースがほとんどなので)

バックボーンプラスミド 0.5 uL インサートフラグメント(100 倍希釈しておいたもの) 0.5 uL T4 DNA Ligase Buffer (10x) 1 uL NEB Golden Gate Assembly Mix 0.5 uL H2O 7.5 uL 合計 10 uL

ネガティブコントロール(インサートフラグメントなし)として、以下の反応液も準備しておく必要があ ります。(毎回必須です)

バックボーンプラスミド 0.5 uL  $H2O$  0.5 uL T4 DNA Ligase Buffer (10x) 1 uL NEB Golden Gate Assembly Mix 0.5 uL H2O 7.5 uL 合計 10 uL

サーマルサイクラー上でインキュベートします。

 37℃ 60 min 60℃ 5 min

Golden Gate Assembly 産物を大腸菌へ導入する際は、以下の分量を使用します。 Golden Gate Assembly 産物 2 uL コンピテントセル 50 uL 程度

### 6) ドナー配列断片を準備する

ドナー配列断片の準備方法は導入したい変異に応じて異なります。以下に代表的なケースをまとめてみ ました。

6A) Indel による遺伝子機能破壊を期待する場合

Indelによってフレームシフトを生じ、結果としてストップコドンが出現→タンパク質の全長が発現せず、 事実上遺伝子機能が破壊される、ということを期待する手法です。ドナー配列断片は使用しません。

6B) ORF 全体を欠失させる場合

欠失させたい ORF のすぐ外側の配列をつないだドナー配列断片(100 bp 以上)を PCR で準備します(図 4)。60 nt のオリゴ DNA 2 本(うち 20 nt で互いにハイブリダイズする)を使用します。

6C) 特定の位置にアミノ酸置換を導入する場合

当該のアミノ酸置換を含むドナー配列断片(~120 bp)を PCR で準備します(図 5)。70 nt のオリゴ DNA 2 本(うち 20 nt で互いにハイブリダイズする)を使用します。

6D) 特定の位置に遺伝子断片(蛍光タンパク質やタグなど)を挿入する場合

当該の遺伝子断片の 5'末端および 3'末端に 35~45 bp のホモロジーアームを持つドナー配列断片を PCR で準備します(図6)。

#### 7) ゲノム編集プラスミドとドナー配列断片を出芽酵母に導入する

岡田が使用しているプロトコルは以下です。

ネガティブコントロールとして、ゲノム編集プラスミドのみ(ドナー配列断片なし)を導入するサンプル も準備しておくと、コロニーを選びやすいかもしれません。

7-1) 出芽酵母ホスト株の植菌

寒天培地上に起こしてある出芽酵母ホスト株を YPAD 液体培地 2 mL に植菌します。

YPAD 2 mL

YPAD-dextrose 1800 uL

20% dextrose (glucose) 200 mL

培養容器は使い捨ての 14-mL 2-position tube を使用します。

25℃の shaker で一晩培養します。

7-2) 出芽酵母の形質転換

出芽酵母 overnight culture 2 mL(YPAD 培地)を 2-mL チューブに入れます。

↓ 遠心 (15000 rpm, 25°C, 1 min)

上清を P1000 で除きます。

↓

滅菌水 900 uL

1 M LiAc(酢酸リチウム) 100 uL を加えてボルテックスで細胞をよく懸濁します。

↓

30℃ 45 min (あまり厳密ではありません。90 min くらいまで⾧くしても大丈夫です)

↓ 遠心 (15000 rpm, 25°C, 1 min)

上清を 500 uL 除きます。(残量約 500 uL)

↓

ボルテックスで細胞を懸濁します。

↓

形質転換するサンプル数分の 1.5-mL チューブを準備します。

↓

各チューブに以下の液を入れ、ボルテックスでよく混合・懸濁します。

(LiAc/DTT/キャリア DNA はマスターミックスを準備すると便利です)

細胞懸濁液 50 uL 1 M LiAc 25 uL 1 M DTT(ジチオスレイトール) 25 uL キャリア DNA 2.5 uL ゲノム編集向けプラスミド溶液 1 uL ドナー配列断片(PCR 産物) 46.5 uL

↓

P1000 にチップを付け、ハサミでチップ先端を切り落としておきます。

↓

50% PEG #4000(ポリエチレングリコール) 約 300 uL をリバースピペッティングで加え、ボルテッ クスで細胞をよく懸濁します。

↓

30℃ 90 min

42℃ 15 min

↓ 遠心 (5000 rpm, 25°C, 3 min)

上清を P1000 でゆっくり除きます。(やや粘性が高いので注意が必要です)

↓

SC-Ura-dex (完全合成培地からウラシル・グルコースを除いたもの) 50 uL

を加え、ピペッティングで細胞をよく懸濁します。

↓

SCGal-Ura 寒天培地に全量を塗布します。(使い捨てのコーンラージ棒を使用します)

※形質転換の待ち時間の間に必要枚数分のプレートを乾燥&あたためしておくと便利です。

↓

プレートをパラフィルムでシールし、30℃で 4~7 日インキュベートします。

#### 8) ゲノム編集候補コロニーをピックする

pGAL1 を Cas タンパク質・ガイド RNA の両方の発現に利用しているプラスミドの場合、大きなコロニ ーはハズレです。(プラスミド分子内組換えを生じ、ゲノム編集能を失ったものです) 岡田の場合は、できるだけ小さなコロニーを選び、SCGal-Ura 寒天培地にパッチ状(1 cm x 1 cm 程度) に塗布し、プレートをパラフィルムでシールした後、30℃で一晩培養します。

## 9) PCR でゲノム編集の成否を確認する

ORF の欠失や遺伝子断片の挿入については、PCR でゲノム編集の成否を確認することが容易です。塩基 置換の場合には、編集前・編集後の配列に対してそれぞれ特異的なプライマーペアを用いた PCR が必要 です。Indel の形成を確認する場合は、PCR の後、T7EI アッセイを実施する必要があります。

岡田が出芽酵母のコロニーダイレクト PCR で使用しているプロトコルは以下です。

[反応液組成 (20 uL 系)]

KOD One 2x master mix 10 uL

H2O 10 uL

[PCR プログラム]

{ 98℃ 0:10

X℃ 0:05(TOYOBO のアニーリング温度計算ツールを使用します)

68℃ 5 sec/kb } x 30 cycles

## 10) ゲノム編集プラスミドを除去する

PCR 結果がポジティブだったクローンについて、YPAD 10 mL に植菌し、25 - 30℃で一晩培養します。 (場合によっては複数クローンをプールして培養します)

↓

Overnight culture 5 uL を YPD または SC+5FOA プレートに滴下し、P1000 用チップを用いて 3-4 段階 塗り広げ、シングルコロニー化します。

↓

シングルコロニーを YPD, SC+5FOA, SC-Ura プレートにパッチにし、SC-Ura プレートで生育しないこ とを確認します。

## 11) 再び PCR を実施してゲノム編集の成否を再確認する

マーカーチェック後のクローンについて、再び PCR を実施して、確かに目的のゲノム編集が成功したと 考えられるクローンであることを確かめます。

## 12) PCR 産物のシークエンスを確認する

PCR 結果がポジティブだったクローンの PCR 産物について、シークエンスを実施し、ジャンクション部 分およびノックイン部分の配列が設計どおりであることを確かめます。シークエンス向けに PCR 産物を 精製する際には、下記のふたつのキットを利用しています。

## Wizard SV Gel and PCR Clean-Up System

https://www.promega.jp/products/nucleic-acid-extraction/clean-up-and-concentration/wizard-svgel-and-pcr-clean-up-system/?catNum=A9281

## Exo-CIP Rapid PCR Cleanup Kit

https://www.nebj.jp/products/detail/2107